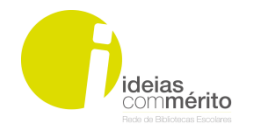

 **Projeto**  *Ideias* **Construir s@beres na Biblioteca Escolar Literacias da informação**

# **Tutorial Genial.ly**

Uma ferramenta que permite criar apresentações cativantes com interatividade e animação. Um serviço que grava automaticamente o projeto no qual se está a trabalhar e permite também que os utilizadores partilhem os seus conteúdos através das redes sociais, façam o download ou incorporem num site.

#### **1. Criar uma conta no Genial.ly.**

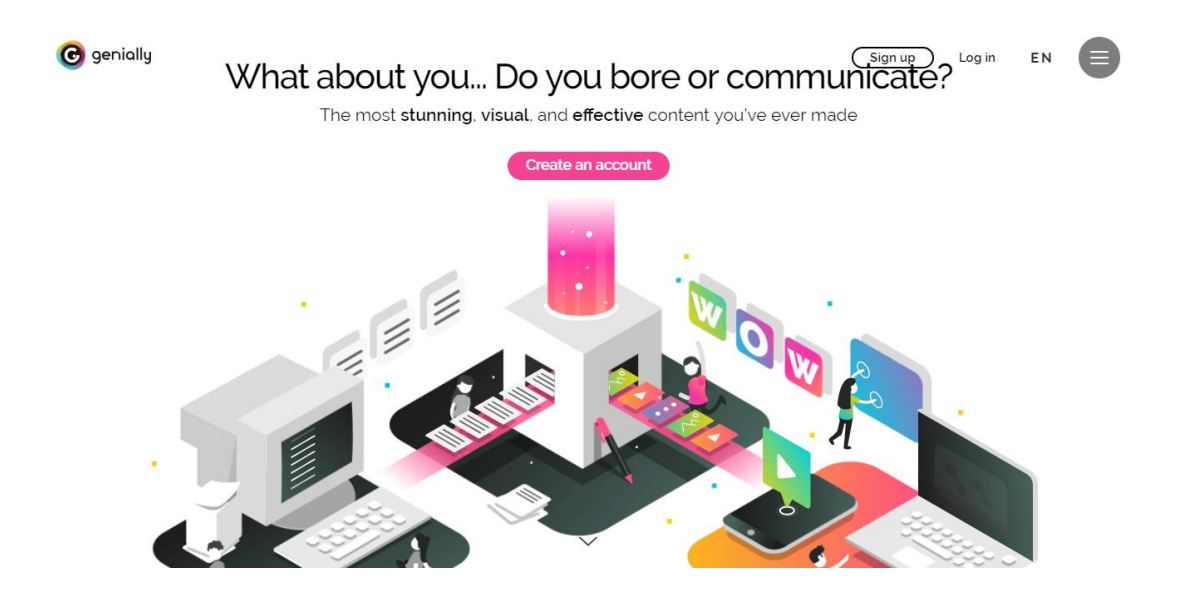

### *2.* **Escolher a opção - Educação**

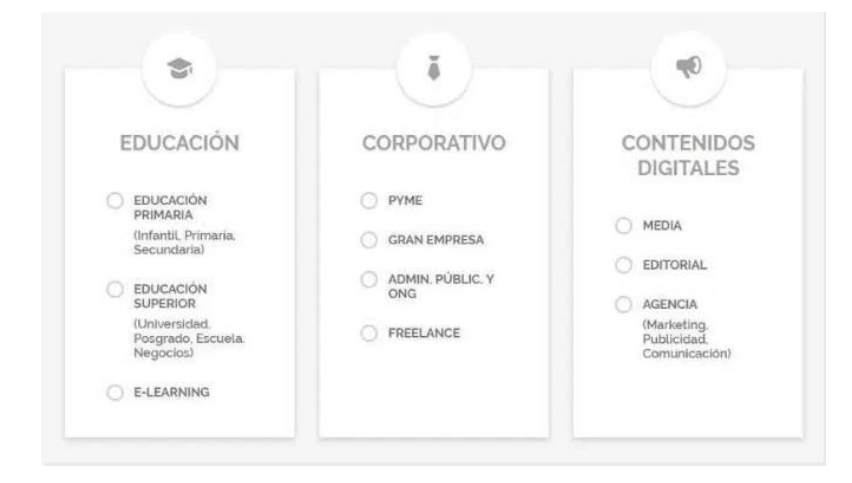

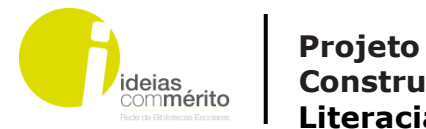

**3. Clicar em Create Genially. Além desta opção, poderão ser vistas outras criações para inspiração.**

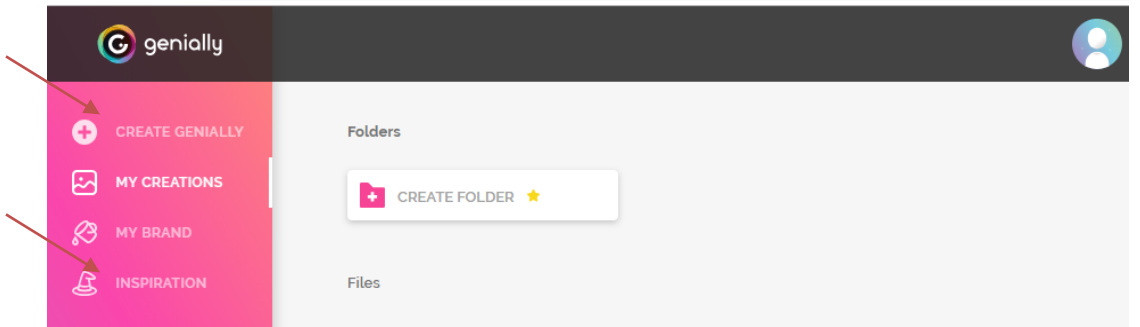

# **4. Escolher a opção pretendida**

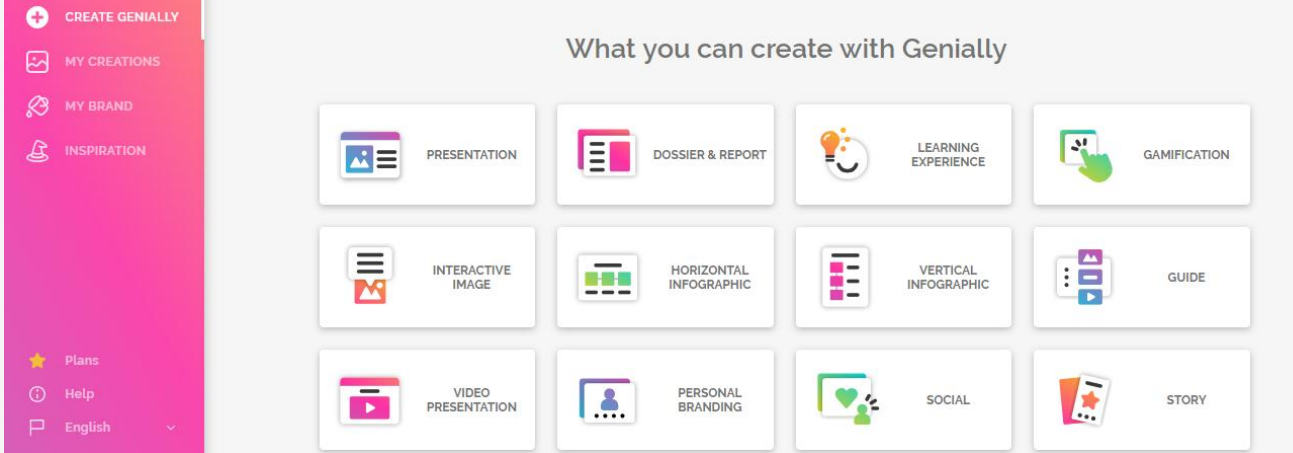

#### **5. Selecionar a opção pretendida, tendo o cuidado de optar pelos** *templates* **FREE**

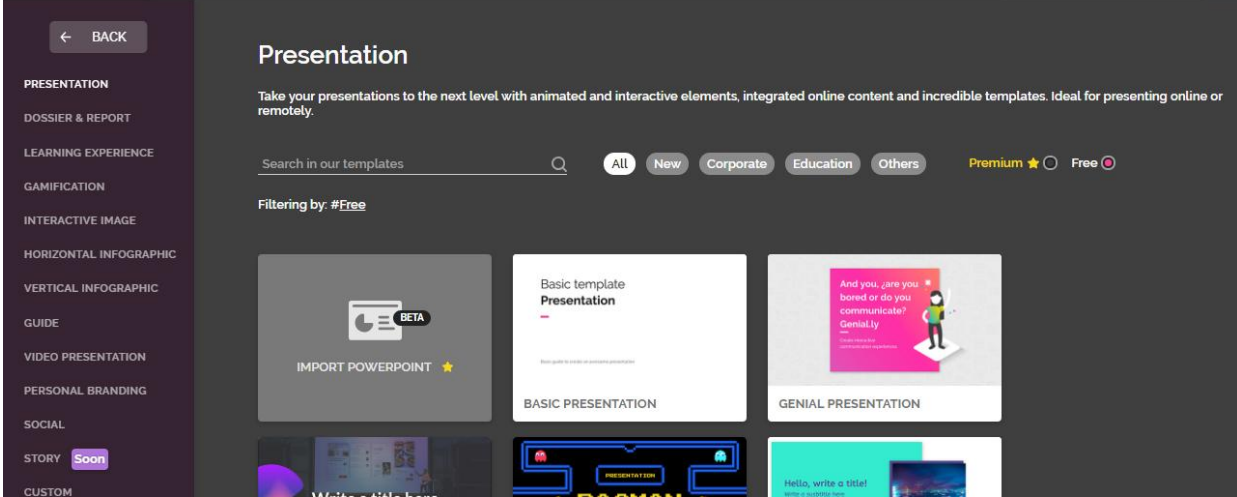

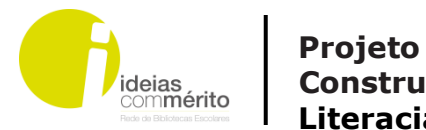

 **Construir s@beres na Biblioteca Escolar Literacias da informação**

**6. Clicar em usar este Template e a apresentação aparecerá no ecrã.**

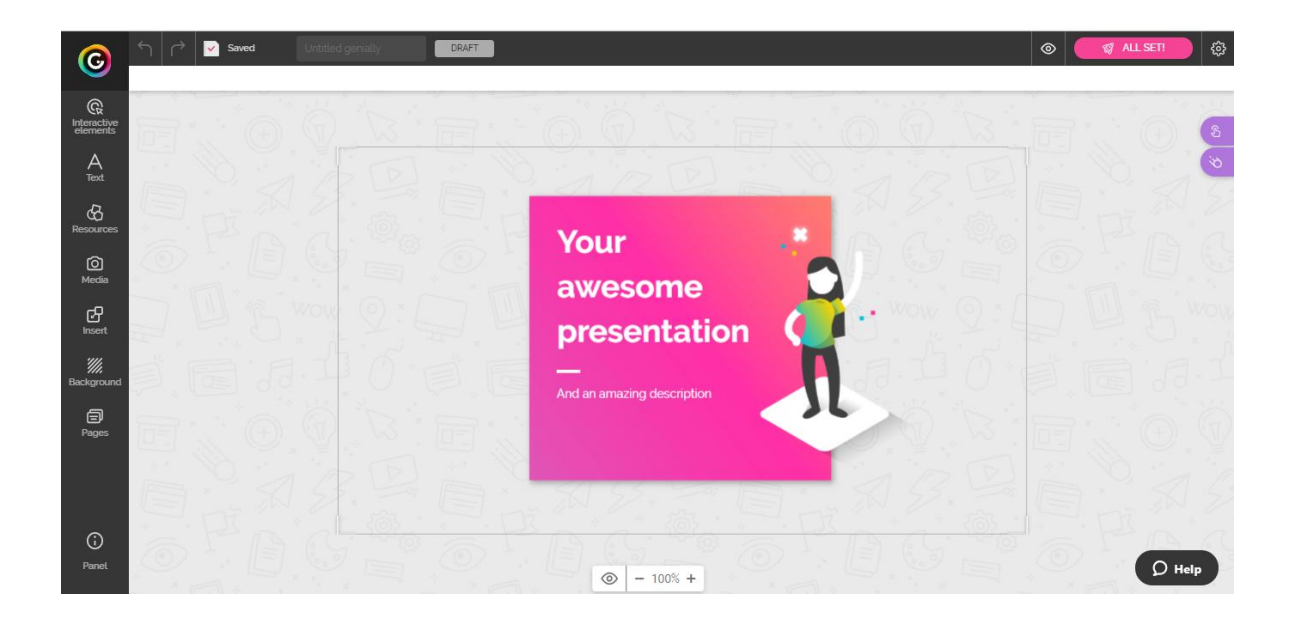

**7. Iniciar a presentação utilizando os botões daa esquerda para escrever e adicionar imagens e conteúdos e os botões da direta para criar interatividade e animação.**

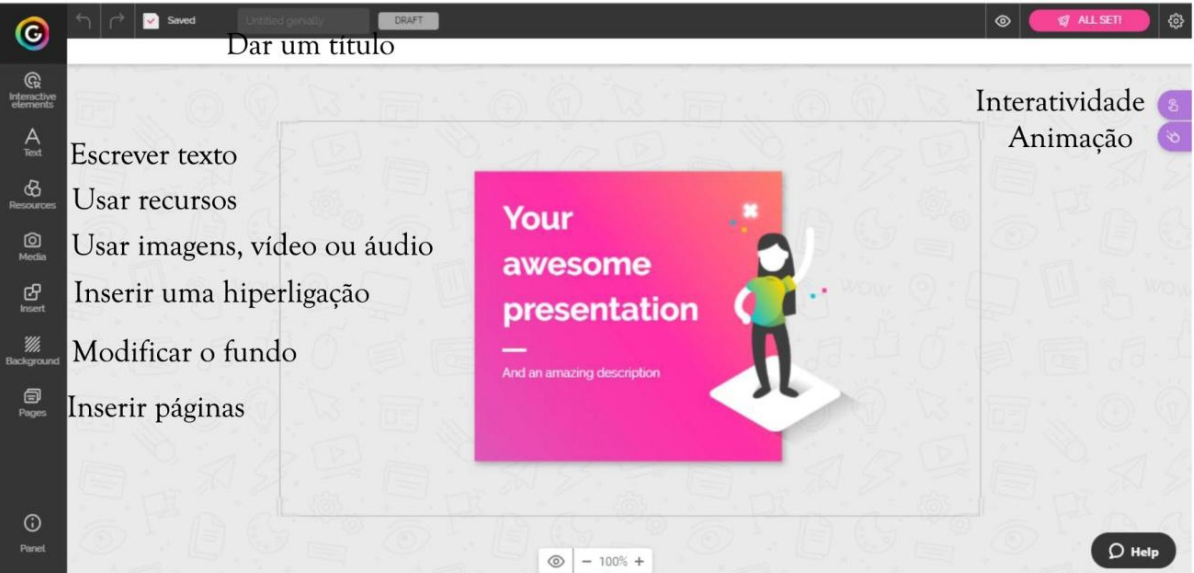

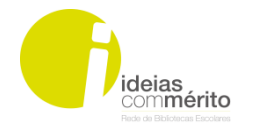

 **Projeto Ideias Construir s@beres na Biblioteca Escolar Literacias da informação**

## **8. Ao criar o texto aparecem já as duas opções: interatividade e animação**

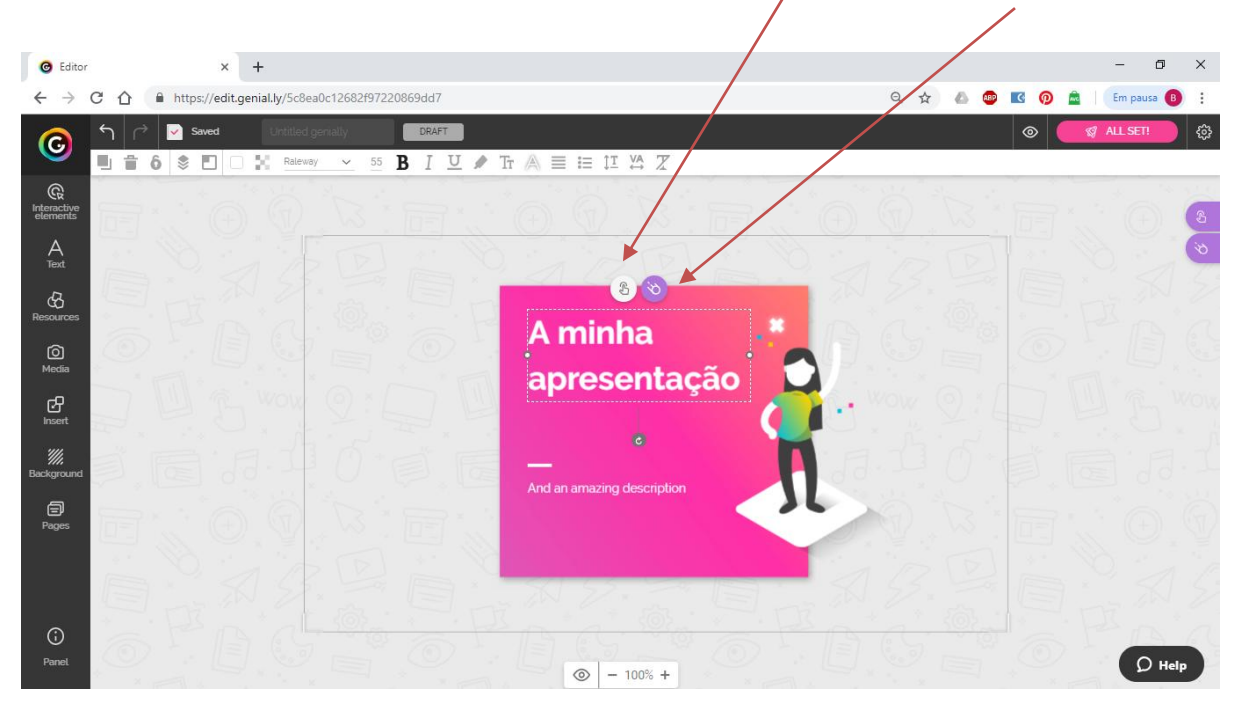

**9. Abre-se uma janela com diferentes opções e seleciona-se o tipo de interatividade pretendido.**

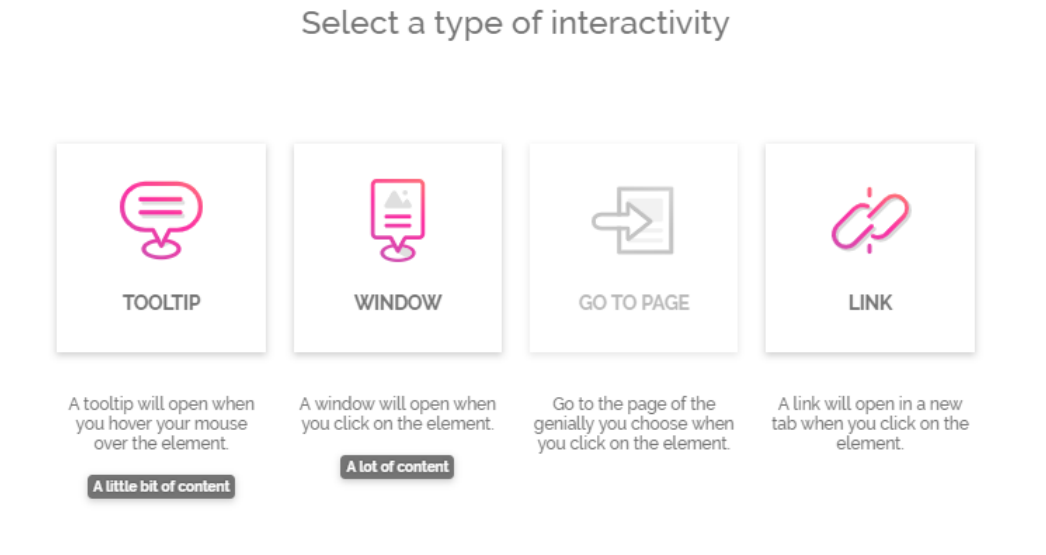

Site: https://bibliotecaescolaraemc.wordpress.com | E-mail: | bibliotecasmosteiroecavado@gmail.com